## **HCC!programmeren ig**

## Gordon Rahman

De Interessegroep HCC!programmeren houdt wekelijks online sessies programmeren met de programmeertalen Liberty BA‐ SIC, Visual BASIC.NET, Python, Pascal en Games programme‐ ren met UNITY. Maandelijks zijn er fysieke sessies in De Bilt en Amstelveen. Hier een indruk van de sessies Liberty BASIC. Liberty BASIC is een BASIC voor Windows (Windows, Linux, MacOS, Raspberry Pi). Deze multi‐platformversie van Liberty is al in de maak. Liberty BASIC is de eenvoudigste BASIC‐pro‐ grammeertaal voor Windows en heeft twee uitvoeringmodes. Een 'console'‐mode en de Windows‐mode.

In de console‐mode kun je alle bestaande BASIC‐opdrachten uitvoeren, zolang die niet machinespecifiek zijn. Dus je kunt geen Commodore 64‐machinetaal (PEEK of POKE) gebruiken en dat geldt voor alle machinetaal. Je kunt dus wel ouderwets:

10 goto 50

- 20 print "dit is regel nummer 20"
- 80 print "Hallo wereld!"
- 30 print "hé, er is iets vreemds met de regelnummers"
- 50 print "alles (regel 80) overgeslagen? Neen 'het moderne' "
- 45 print "Liberty BASIC beschouwt regelnummers als 'labels' "

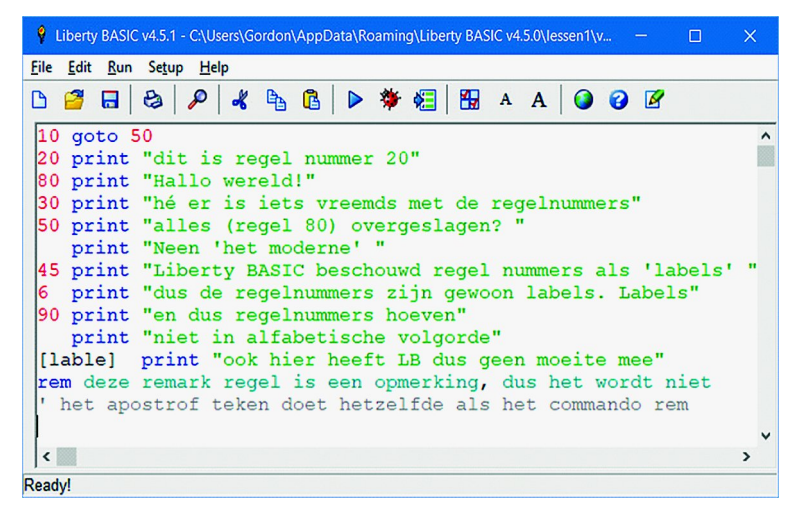

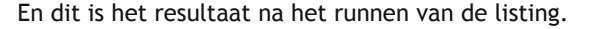

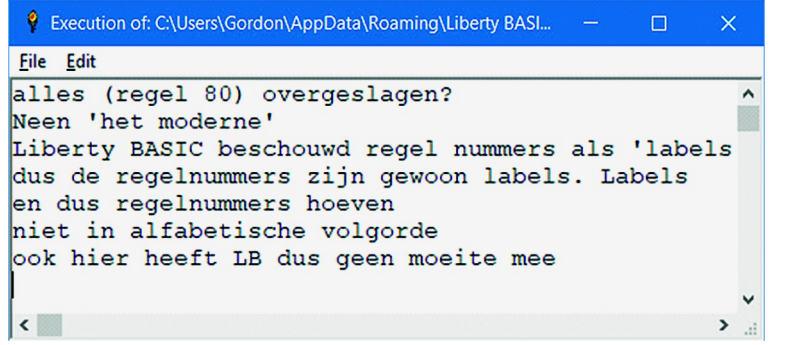

Liberty BASIC kent alle erkende BASIC‐commando's. Naast ouderwetse BASIC‐programma's, kun je Liberty BASIC ook ge‐ bruiken voor Windows‐(venster‐)programma's. Alle program‐ ma's die in Windows draaien, kun je in Liberty BASIC 'nabouwen' in BASIC. Want Liberty BASIC kan gebruik maken van alle DLL‐bestanden van Windows om een listing uit te voeren.

## **Een eerste poging**

Vraag Liberty BASIC (Windows op te dragen) een venster op het scherm te plaatsen. We hebben nu te doen met Windows 10. Dus even meer vertellen. Anders krijgen we een 'default'‐venster te zien. Dus je mag de WindowWidth en de WindowHeight opgeven. Ook mag je opgeven waar het ven‐ ster geopend moet worden. Je mag de UpperLeftX en de Up‐ perLeftY opgeven, anders opent Windows het venster onder je muisknop. Natuurlijk mag het vensteropschrift opgeven en zeggen dat je geen schuifbalk wilt en ook dat er geen mogelijkheid moet zijn om het venster met de muis te ver‐ groten of te verkleinen.

OK, en Visual BASIC dan? Dat kan alles en nog veel meer. Li‐ berty BASIC is een zeer vereenvoudigde Visual BASIC. Alleen de zeer veel gebruikte standaard 'controls' (knoppen, selec‐ tielijsten, radio‐buttons, checkboxen, bmp‐knoppen, tekstvakken, invoervelden, enz.) zijn uitgewerkt. De fancy 'controls' kun je via Windows natuurlijk nog openen, maar je moet wel kennis opdoen bij Microsoft (MSDN MicroSoft Developerment Network) of ... bij HCC!

Open "Hier kan ik het venster opschrift plaatsen" for Window as #vensterhandlenaam WAIT

'Wait' is belangrijk, omdat er gewacht wordt op gebruikers‐ invoer ... muis of toetsenbord. Natuurlijk kun je ook gewoon zeggen: input 'even wachten' ;a\$ Dan blijft het geopende venster tenminste op het scherm.

Wij leren beginners daarom direct om ook de 'trapclose'‐af‐ handeling te maken. De 'trapclose' is het vensterafsluit‐X‐ teken in de rechterbovenhoek van het venster. Want Liberty BASIC zal zonder onze instructies het venster wel sluiten, maar een opmerking plaatsen dat het een venster heeft ge‐ sloten en/of een programma heeft beëindigd, maar dat daar de instructies voor ontbreken. De programmeur moet op‐ geven wat er gebeuren moet als er op de trapclose wordt geklikt.

Na de trapclose‐afhandeling programmeren we alleen nog wat er gebeuren moet als de gebruiker een toets klikt of een linker of rechtermuisknop klikt geeft (of de muis beweegt). Dat is alles... OK, het hoeft niet zo saai te zijn. We kleden eerst het venster aan. Voordat het venster geopend wordt moeten we alle controls reeds inladen. Elke control mag 'hidden' zijn als die nog niet zichtbaar moet zijn.

Voor het eind van dit jaar maken we nog een Nieuwjaars‐ wenskaart. De opdracht luidde: Maak van jouw favoriete Windows‐startscherm achtergrond plaatje een .bmp‐plaatje. Gebruik daarvoor bijv. PRINT3D van Windows. Verklein de .bmp tot 750x750. Lees de .bmp in het geheugen van Liberty BASIC in en toon het in een venster.

Deel nu het hele venster op in 25 gelijke vierkantjes. Bewaar de 25 vierkantjes elk onder een te rangschikken naam. Bij‐ voorbeeld vakje1.bmp vakje2.bmp enz. Laat de gebruiker ... met oud op nieuw zijn naam invoeren.

Laat de gebruiker ... daarna de vakje1.bmp enzovoort op het scherm zien ... zonder de volgordenaam. Laat de gebruiker ... de legpuzzel (af)maken. Als het klopt, toon dan een pas‐ sende wens voor de gebruiker op de legpuzzel en maak er muziek bij.

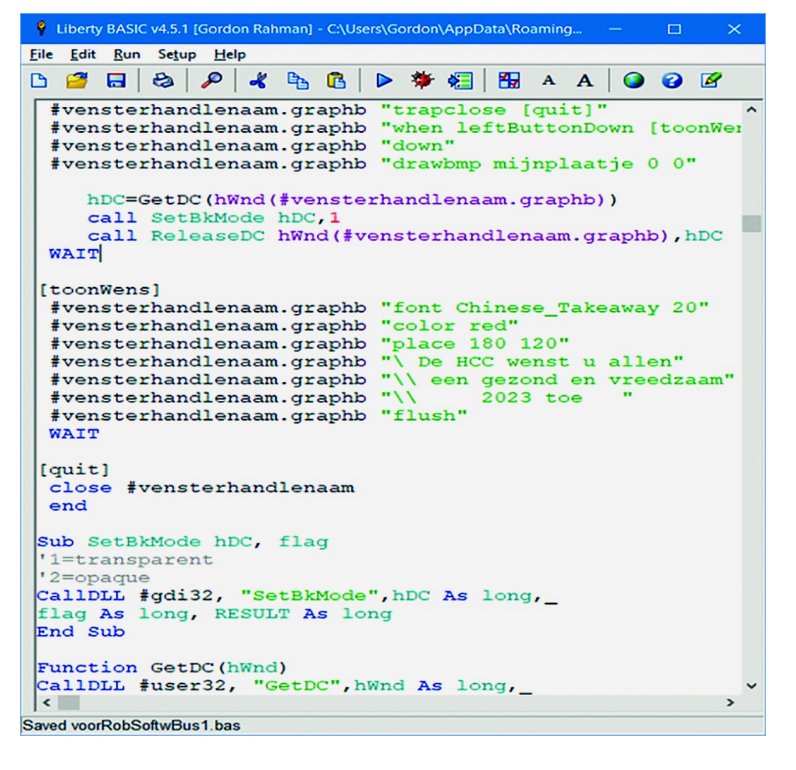

We zijn al heel ver met onze opdracht. Maar u bent hierbij uitgenodigd om alsnog aan te haken. Eerst Liberty BASIC downloaden en installeren. Als 'kerstactie' krijgt u bij de eerste sessie die u volgt al een Engels (Amerikaans) en een Nederlands lesboek. Ook krijgt u ongeveer 30 instructieles‐ sen mee.

Om de hele Liberty BASIC‐gemeenschap te leren kennen staat op de HCC!ig‐programmerensite een te downloaden ht‐ ml‐adressenbestand van de gemeenschap.

Ik verontschuldig jitsi nu al ... want als de opkomst massaal wordt zal de uitvoering van de sessie (jitsi) het niet aan kun‐ nen. Gemiddeld zijn er per sessie soms al meer dan 15 deel‐ nemers.

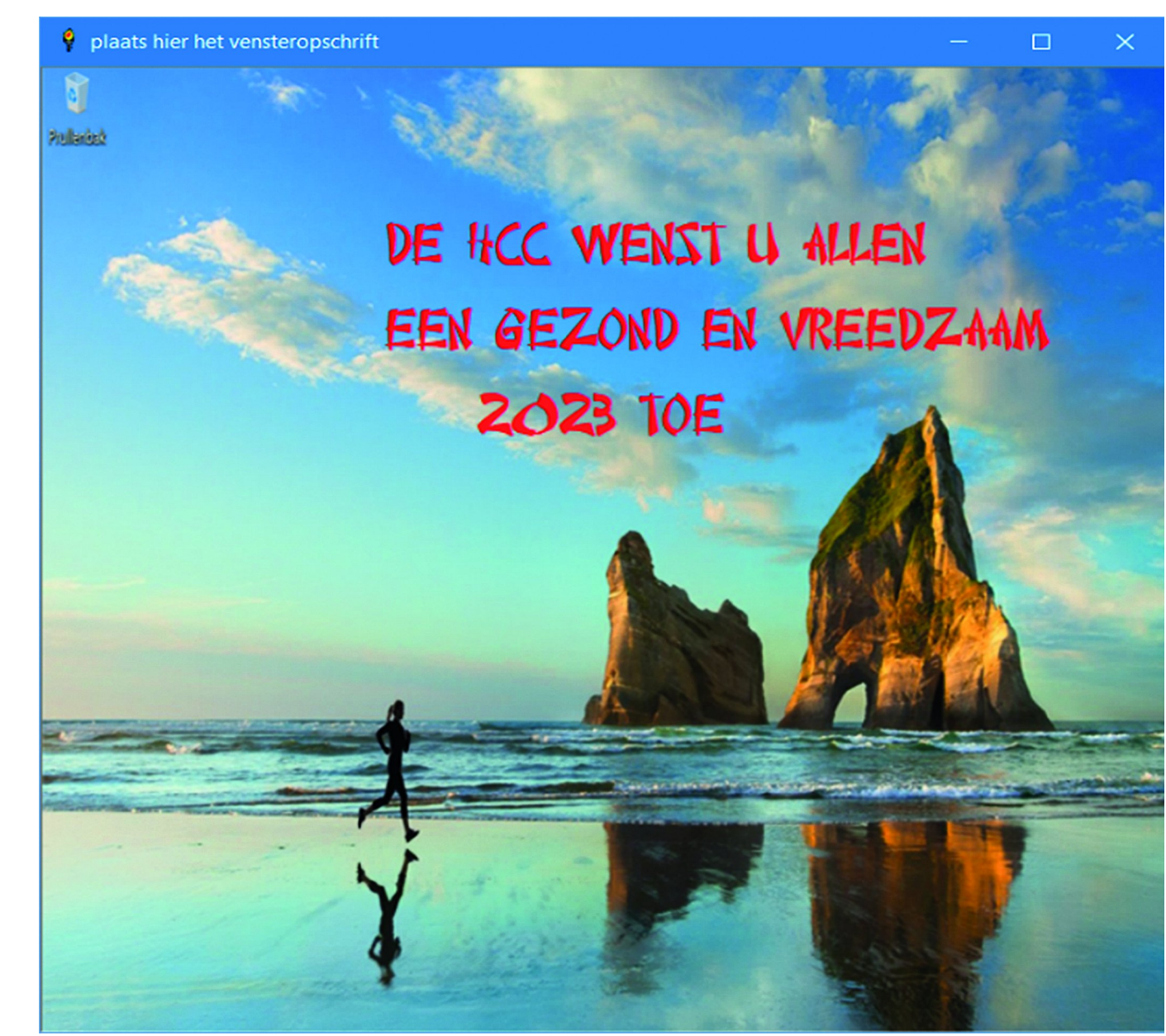